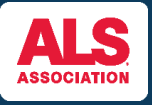

1

## **MAXIMIZE YOUR FUNDRAISING BY USING YOUR PARTICIPANT CENTER!**

Keep your fundraising organized using your Participant Center where you can view your progress, increase your goal, connect to Facebook, edit your page, and email family and friends for donations!

You can find the event you're registered for by visiting [www.walktodefeatals.org](http://www.walktodefeatals.org/) and clicking on "**Log In to Fundraise**" as shown below. This will take you to another screen to log in with your **Username** and **Password** set during registration.

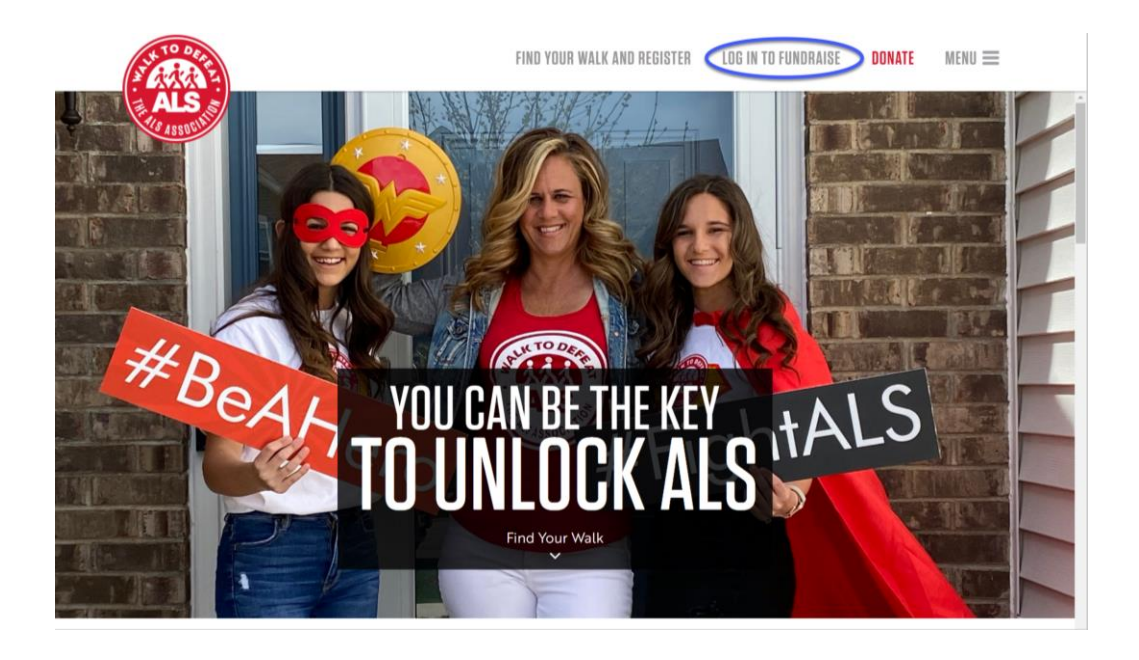

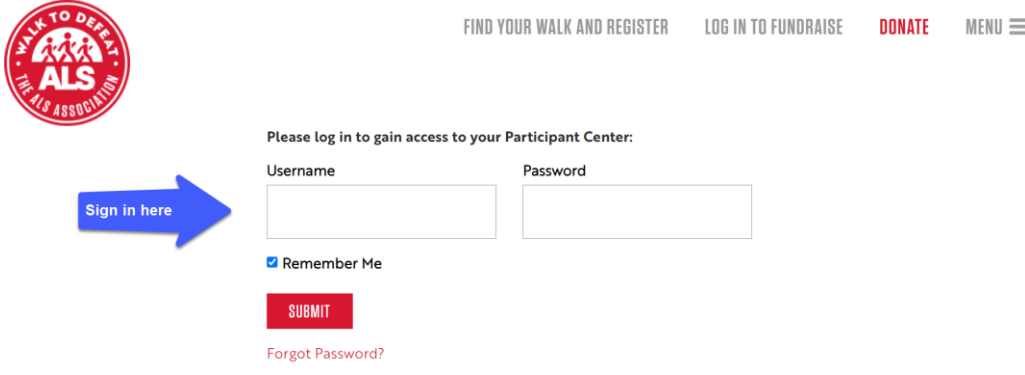

Once you have logged in, you will be brought to your **Fundraising Home** where you can see important event details such as the **event name, date, location, and event contact**. You will also see **team name** (only if you're on a team) as well as your **individual progress** towards your fundraising goal **and team progress** (if you're on a team).

This section also provides the opportunity to make a self-donation by **donating to your goal** as well as the ability to **increase your goal**. A self-donation is a strong way to demonstrate that you're committed to fundraising and can set the stage for others to donate to you! **Tip:** Consider increasing your goal as you reach fundraising milestones to show your donors that you're still actively fundraising and need support!

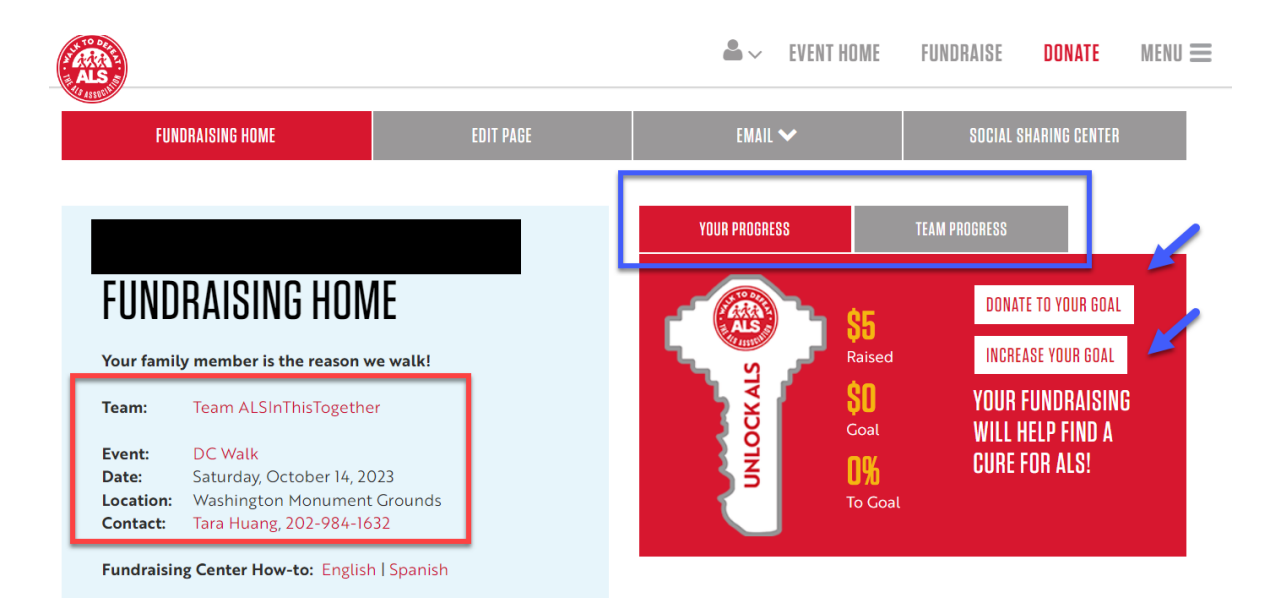

 $\overline{3}$ 

In the center of the **Fundraising Home** page, you will see the following options to assist with your fundraising:

- **Connect Fundraiser to Facebook** connect your fundraising page to Facebook for quick and easy fundraising!
- **Update Your Page** personalize your fundraising page with a picture and personal message to engage donors. You can even create a personal URL! **Note**: if you have participated previously, your Participant Center will already be updated with any edits you made to your story or picture.
- **Email Friends and Family** use the email center to ask for donations and thank your donors! You can also copy a template and send from your own email client if you prefer.
- **Get Social** Share your fundraising page on social for greater impact and reach!
- **Go Mobile** Download the **ALS Walk** mobile app to fundraise from the palm of your hand!

 $\overline{2}$ 

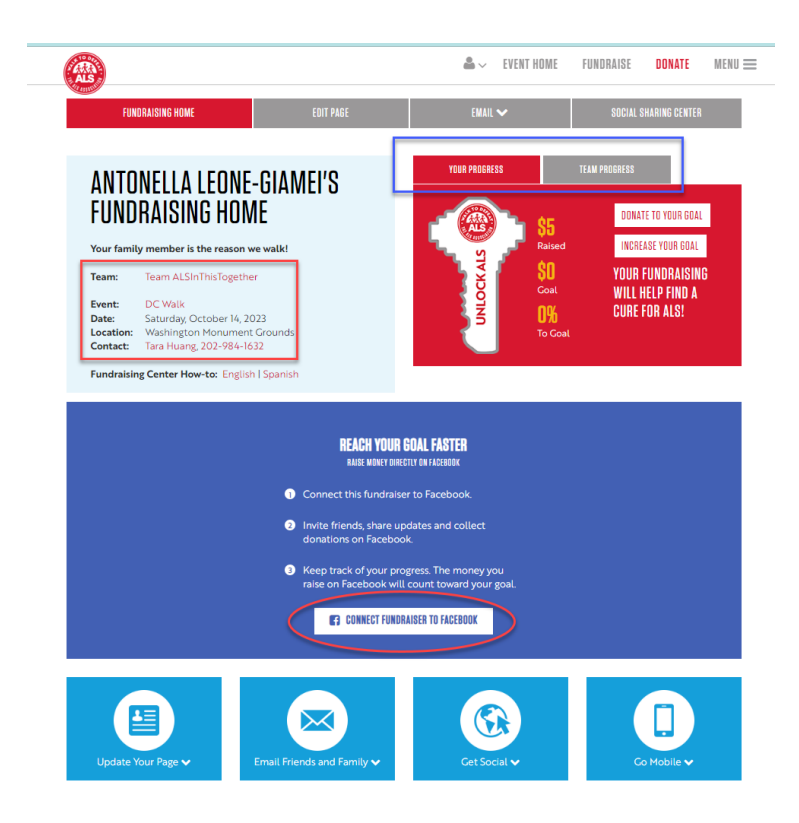

As you fundraise, you collect fundraising badges to celebrate your achievements along the way!

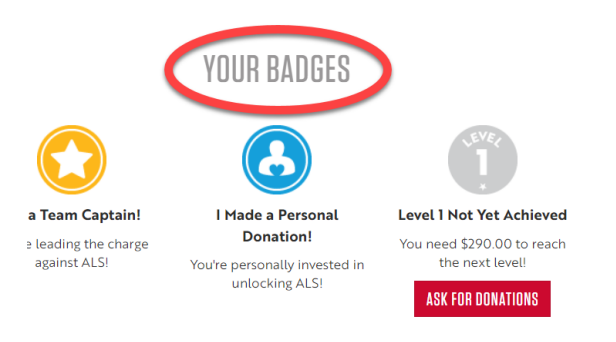

 $\overline{\mathbf{4}}$ 

You can also view and export a list of your donors by clicking "**download**" as well as send a message thanking them for their donation by clicking on "**thank all**"! You can also thank you donors individually by using the **actions** as shown below.

**Note:** the donation list will open using Microsoft Excel and clicking on "**thank all**" will bring you to the "**Email**" section of your Participant Center.

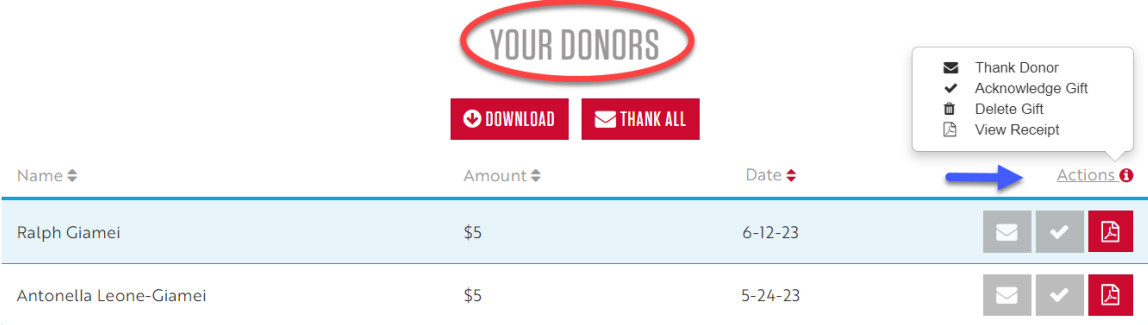

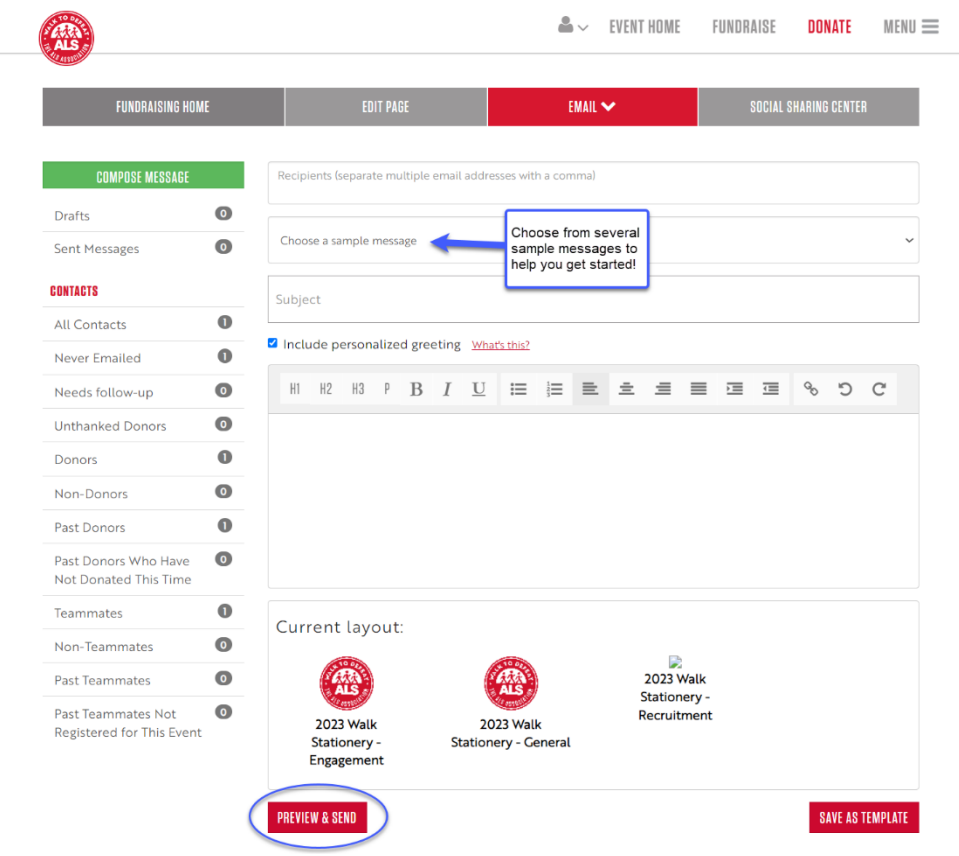

 **Questions? Reach out to your local Walk contact.**